## **Yadiran Telecom T208S Quick Reference**

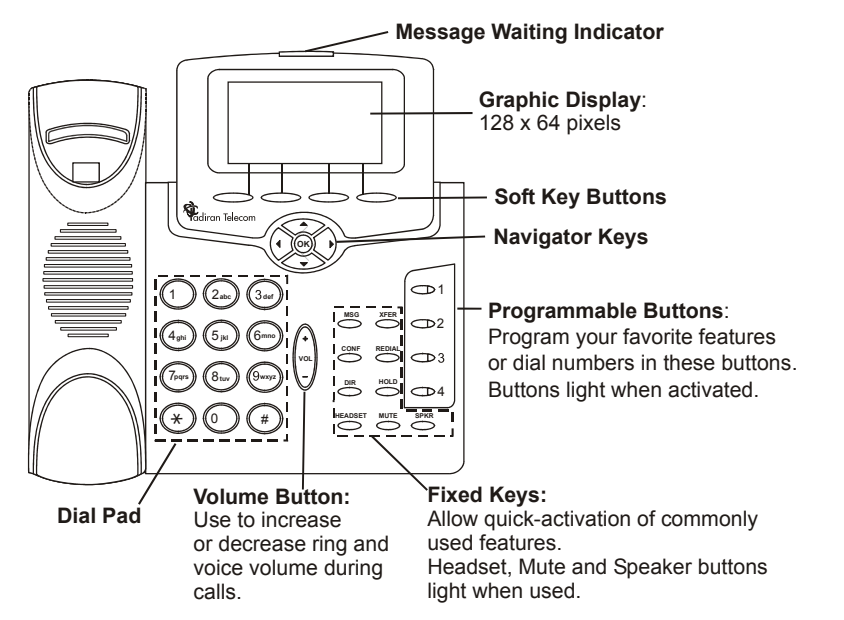

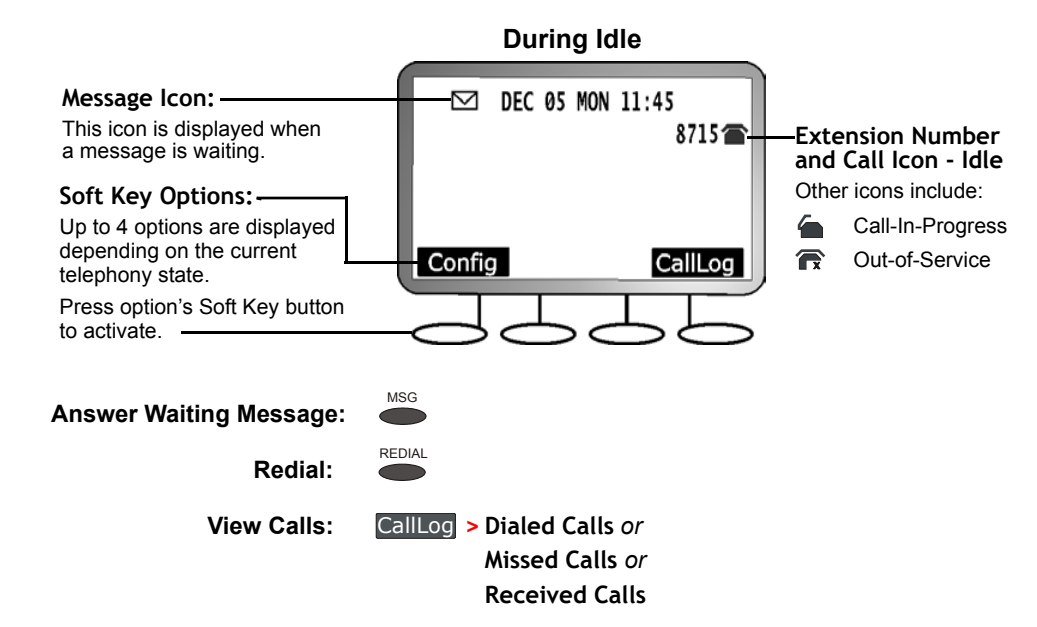

 **During a Call** 

#### **Making and Receiving Calls**

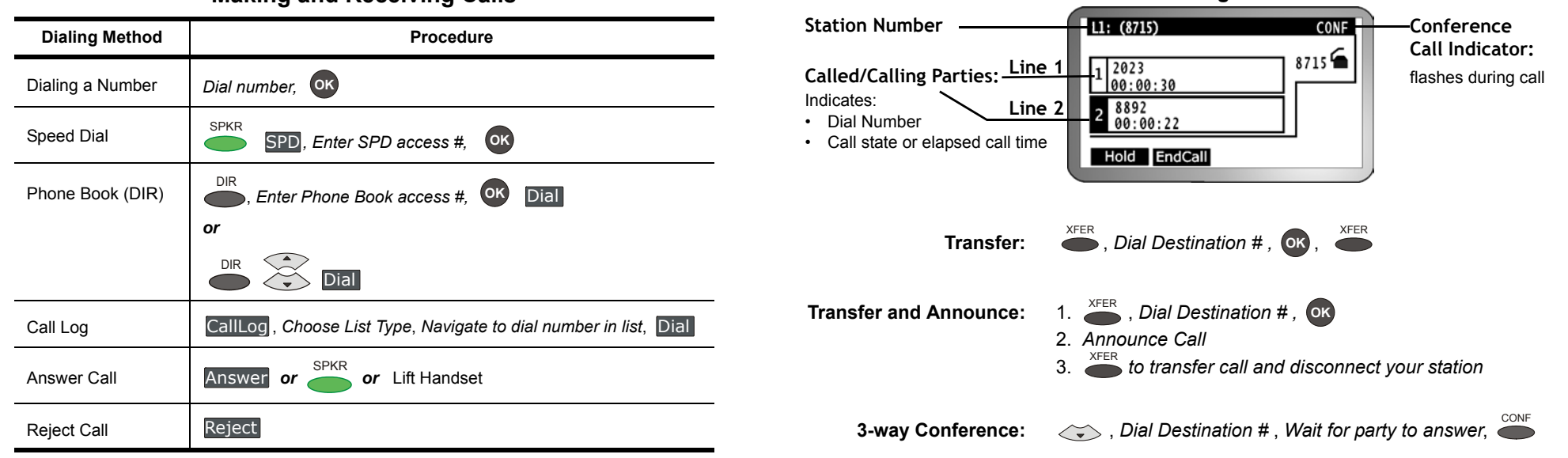

© 2007 Tadiran Telecom Ltd., 18 Hasivim St., P.O.Box 7607 Petach-Tikva 49170 Israel, Tel. +972-3-9262000, Fax. +972-3-9262310 **Catalog Number: 7744-7100008** [www.tadirantele.com](http://www.tadirantele.com)

# **Yadiran Telecom T208S Quick Reference**

### *Using this Guide*

- **>>** Navigate to the required item and press (ok).
- *Save* Press the left arrow a few times until you reach the "Quit Confirm" screen. Navigate up/down to select Yes and press **OK**. *or* Press <sup>SPKR</sup> twice and return to idle after automatic save.

For a complete description of the phone and its feature operations, see the **T207S and T208S Telephone User Guide**.

### *Configuring Phone Features*

These items may also be programmed from your PC by browsing to the phone's IP address. To view the phone's IP Address: Config **> 5.Info >**  $\ll$  to until you reach: **IP Address**. Username default=*user* or your extension number. Password default=*1111*

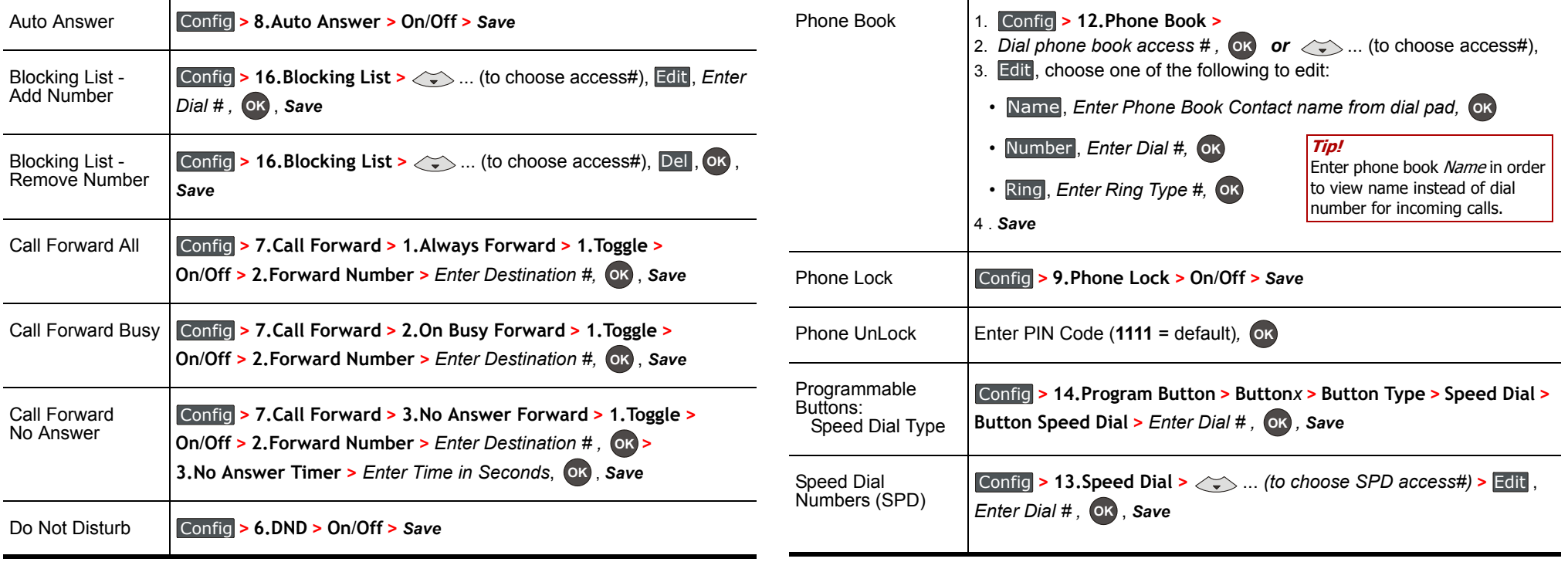